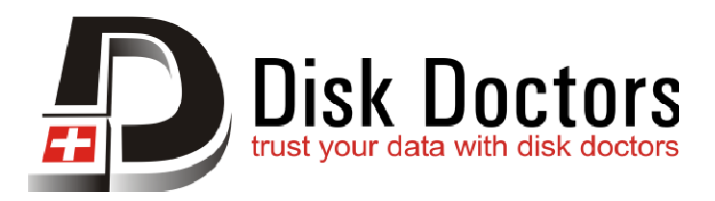

## Un-Installation Guide for Disk Doctors Windows based Software

In order to uninstall Disk Doctors Software, please go to the Add/Remove Programs on the Control Panel. Select the Install/Uninstall tab and select Disk Doctors Software from the programs' list. Finally, click Add/Remove. This will run the Uninstaller program and will prompt you for uninstall options. Just follow the prompts all the way to the end for successful uninstallation of this software.

## Un-Installation Guide for Disk Doctors MAC based Software

Disk Doctors MAC based software doesn't have an uninstaller: In the Finder sidebar, click Applications. Drag the app from the Applications folder to the Trash (located at the end of the Dock), then choose Finder > Empty Trash.

If you change your mind, before emptying the Trash, select the app in the Trash, then choose File > Put Back.

WARNING: When you empty the Trash, the app is permanently removed from your Mac. If you have any files that you created with the app, you may not be able to open them.

Note: Apps that have an uninstaller: In the Finder sidebar, click Applications. If an app is inside a folder, it might have an Uninstaller. Open the app's folder. If you see Uninstall [App] or [App] Uninstaller, double-click it and follow the onscreen instructions.